# **MANUALE DELLE SEGNALAZIONI STATISTICHE** E DI VIGILANZA DEI FONDI PENSIONE

# Istruzioni operative per la trasmissione delle informazioni strutturali

(23 marzo 2015)

# **SOMMARIO**

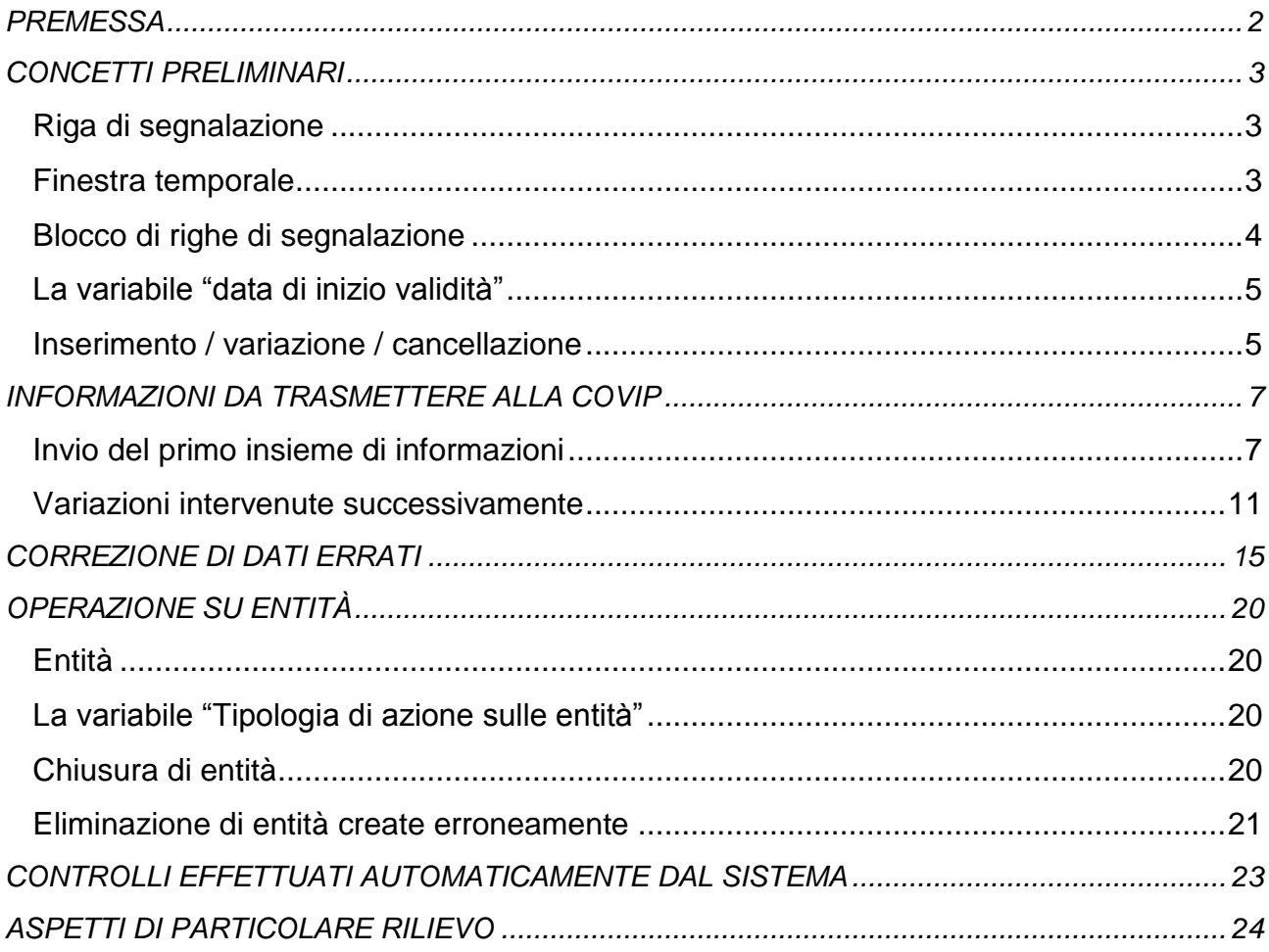

# **PREMESSA**

<span id="page-1-0"></span>Il presente documento fornisce ulteriori chiarimenti operativi circa la compilazione delle segnalazioni sulle informazioni strutturali di cui al "Manuale delle segnalazioni statistiche e di vigilanza" (Circolare 250 dell'11 gennaio 2013 – aggiornamento: settembre 2014) di seguito "Manuale", in merito a questioni emerse anche durante la fase di test.

Si ricorda che le segnalazioni sulle informazioni strutturali sono tipicamente "ad evento": le informazioni devono essere trasmesse solo nel momento in cui interviene una modifica alle stesse.

Al fine di costituire il primo insieme di informazioni strutturali, è tuttavia necessario provvedere ad un inserimento iniziale dei dati richiesti.

In entrambi i casi (sia che si tratti del primo insieme di informazioni, sia che si tratti di variazioni successive a informazioni già trasmesse) gli schemi segnaletici da utilizzare sono gli stessi. Come indicato nelle "Modalità tecnico-operative per la trasmissione dei dati", gli schemi segnaletici ("survey") relativi alle informazioni strutturali sono denominati:

- ST1 (per i fondi pensione preesistenti);
- ST2 (per i fondi pensione negoziali);
- ST3 (per i fondi pensione aperti);
- ST5 (per i PIP).

Nel seguito del documento vengono fornite informazioni su alcuni aspetti da tenere in considerazione per:

- l'invio del primo insieme di informazioni:
- la gestione e l'invio delle variazioni alle informazioni già trasmesse;
- la correzione di eventuali errori di trasmissione.

Per le modalità di compilazione e di trasmissione delle segnalazioni alla COVIP si rimanda al documento "INFOSTAT-COVIP - Piattaforma per la raccolta delle informazioni – Manuale utente" disponibile sul sito della COVIP, all'indirizzo internet [www.covip.it/manualistica\\_segnalazioni.](http://www.covip.it/manualistica_segnalazioni)

# **CONCETTI PRELIMINARI**

## <span id="page-2-1"></span><span id="page-2-0"></span>**Riga di segnalazione**

Una riga di segnalazione è un insieme omogeneo di informazioni (variabili) riferite allo stesso fenomeno; essa è contraddistinta da un codice e da una descrizione.

Le variabili richieste in una riga di segnalazione si distinguono in:

- variabili di classificazione;
- variabili di misura.

Nell'ambiente di immissione dei dati della piattaforma INFOSTAT-COVIP (data entry) le variabili di classificazione sono posizionate sulla sinistra, quelle di misura sulla destra; i due diversi raggruppamenti sono evidenziati dal relativo titolo.

Le variabili di classificazione devono essere sempre valorizzate.

Un caso particolare si ha nella "Tavola II.2 – Forma pensionistica. Spese di partecipazione", dove, tra le variabili di classificazione, compare la "platea di riferimento", nel caso in cui le spese siano differenziate per platea. Anche se non vi è una specifica platea di riferimento, il campo andrà comunque valorizzato riportando, ad esempio, la dicitura "PLATEA GENERICA".

Le variabili di misura, in assenza di informazioni, devono essere lasciate vuote.

Nel caso in cui in una riga di segnalazione vi siano solo variabili di misura che la forma pensionistica non è tenuta a fornire, in quanto non si applicano alla situazione specifica, tale riga non deve essere compilata.

### <span id="page-2-2"></span>**Finestra temporale**

Al fine di rendere compatibile la modalità "ad evento" della segnalazione relativa alle informazioni strutturali con lo strumento dello scadenziario, previsto in generale dalla piattaforma INFOSTAT-COVIP per gestire le segnalazioni, si è reso necessario introdurre il concetto di "finestra temporale".

Una "finestra temporale" è un intervallo di tempo predefinito all'interno del quale è possibile operare.

Ciascuna finestra temporale è univocamente definita dalle date agli estremi dell'intervallo; le finestre temporali si susseguono cronologicamente, non si intersecano mai e sono contigue.

La prima finestra temporale a disposizione è quella più ampia, e permette l'inserimento del primo insieme di informazioni strutturali.

In particolare:

- per i fondi di nuova istituzione (fondi pensione negoziali, fondi pensione aperti e PIP), la prima finestra temporale disponibile va dal 1/2/2015 al 30/4/2015. Si ricorda tuttavia che il primo invio dei dati richiesti deve essere effettuato entro e non oltre il 31/3/2015. Nel mese di aprile la finestra temporale viene tenuta aperta per trasmettere ulteriori variazioni e/o per correggere eventuali errori.
- per i fondi pensione preesistenti, la prima finestra temporale a disposizione va dal 1/3/2015 al 31/5/2015. Si ricorda tuttavia che il primo invio dei dati richiesti deve essere effettuato entro e non oltre il 30/4/2015. Nel mese di maggio la finestra

temporale viene tenuta aperta per trasmettere ulteriori variazioni e/o per correggere eventuali errori.

le finestre temporali successive alla prima ricopriranno periodi temporali relativi a mesi solari (dal primo giorno del mese all'ultimo giorno del mese). Per i fondi pensione di nuova istituzione la prima finestra temporale mensile sarà relativa al mese di maggio (dal 1/5/2015 al 31/5/2015); per i fondi pensione preesistenti al mese di giugno (dal 1/6/2015 al 30/6/2015);

Nella piattaforma INFOSTAT-COVIP le informazioni relative alla "finestra temporale" appaiono come mostrato nella figura sottostante.

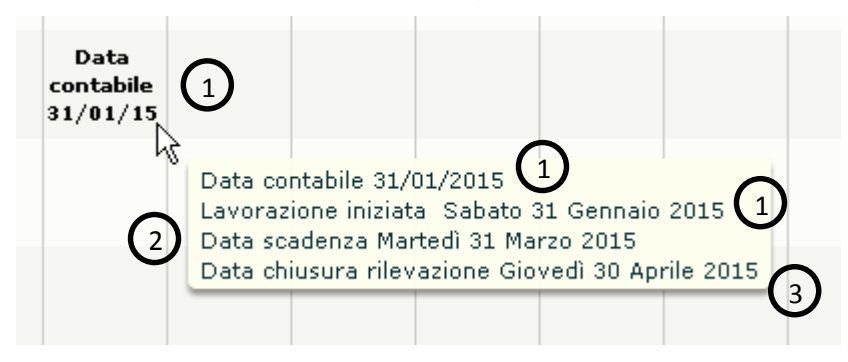

Nella figura sono evidenziate le informazioni impostate dalla piattaforma INFOSTAT-<br>COVIP: COVIP: .<br>1formazioni impo ura sono evidenziale le informazioni impost

- 1. La "data contabile" e la "data di inizio lavorazione" indicano il giorno antecedente 1 all'apertura della finestra temporale; 1 1 "data contabile" e la "data di inizio lavorazio
- all´apertura della finestra temporale;<br>2. La "data di scadenza" indica il termine entro il quale inviare la segnalazione "data di scadenza" indica il termine entro il qua
- 3. La "data di chiusura" della rilevazione indica l'ultimo giorno della finestra temporale. 1 1 adia di primodi a dolla hibridaleno indica i ditil

Per le finestre temporali mensili la data di scadenza e quella di chiusura della rilevazione 1 coincideranno. 1  $\overline{\phantom{a}}$ 

In particolare, la data di scadenza non ha nessun significato se non quello di indicare la 1chiusura della finestra temporale; i termini di inoltro delle informazioni rimangono quelli previsti nel Manuale (paragrafo "Termini di trasmissione dei dati" del "Titolo II – Informazioni Strutturali"). E' difatti sempre possibile lavorare e trasmettere informazioni strutturali in un qualunque istante, all'interno della finestra temporale attiva al momento.

Si richiama l'attenzione sul fatto che, come verrà meglio chiarito più avanti, le informazioni lavorate (inserite e/o modificate) nell'arco di una finestra temporale non saranno più visibili all'utente nella finestra temporale successiva.

### <span id="page-3-0"></span>**Blocco di righe di segnalazione**

Un "blocco di righe di segnalazione" è l'insieme dei dati lavorati all'interno della medesima finestra temporale; questo insieme può essere costituito da righe di segnalazione relative a informazioni da trasmettere per la prima volta e/o da righe di segnalazioni che contengono informazioni variate rispetto ad altre già inserite e/o a quelle già trasmesse in precedenza con analoghe righe di segnalazione.

Nell'ambito della medesima finestra temporale, ogni qualvolta ci sia la necessità di inviare dei dati (sia che si tratti di informazioni trasmesse per la prima volta sia di variazione di informazioni già trasmesse) bisogna provvedere all'invio dell'intero blocco di righe di segnalazione e non solo delle ultime righe di segnalazione lavorate.

L'invio di un blocco di righe di segnalazione in una finestra temporale, difatti, sostituisce integralmente il blocco di righe di segnalazione eventualmente trasmesso precedentemente, sempre nella medesima finestra temporale.

Il blocco di righe di segnalazione rimane visibile all'utente per tutta la durata della finestra temporale.

Allo scadere di una finestra temporale e al conseguente passaggio alla successiva, il blocco di righe di segnalazione lavorate nella finestra temporale scaduta non risulta più visibile.

Il sistema consente comunque di recuperare (nella terminologia della piattaforma INFOSTAT-COVIP: importare) le segnalazioni trasmesse in periodi precedenti, purché le stesse siano state inviate (nella terminologia della piattaforma INFOSTAT-COVIP: consegnate).<sup>1</sup>

Non è invece possibile recuperare le informazioni inserite in una finestra temporale precedente per le quali non sia stato effettuato l'invio della segnalazione (a meno che, ovviamente, non si sia provveduto ad esportare il relativo file "csv").<sup>1</sup>

Per questo motivo è preferibile inviare un blocco di righe di segnalazione ogni qual volta si apportino modifiche allo stesso.

# <span id="page-4-0"></span>**La variabile "data di inizio validità"**

In ogni riga di segnalazione è richiesta la variabile di classificazione "data di inizio validità" che deve essere obbligatoriamente valorizzata e rappresenta la data a partire dalla quale le informazioni riportate nella riga di segnalazione risultano valide.

La "data di inizio validità" non va confusa con la data di trasmissione (la quale viene gestita automaticamente dal sistema).

Rispetto agli schemi riportati nel "Manuale", la variabile "data di fine validità" non è richiesta nelle righe di segnalazione rappresentate sulla piattaforma INFOSTAT-COVIP. Questa data, che non è mai visibile all'utente, viene infatti gestita automaticamente dal sistema sulla base del valore assegnato alla "data di inizio validità".

### <span id="page-4-1"></span>**Inserimento / variazione / cancellazione**

1

Per "inserimento" si intende l'invio di una riga di segnalazione mai trasmessa in precedenza.

Per "variazione" si intende il cambiamento del valore di informazioni già inoltrate in passato e che assume efficacia da una certa data in poi (da indicare nella variabile "data di inizio validità").

Si prenda ad esempio il caso di un fondo pensione aperto che, il 20/4/2015, cambia il nome da "EXEMPLUM" ad "OMEGA". Fino al 19/4/2015 il nome del fondo pensione era "EXEMPLUM" e a partire dal 20/4/2015 il nome del fondo pensione è stato variato in "OMEGA".

Per "correzione" si intende la revisione di una o più informazioni già trasmesse in passato attribuendo loro valori errati.

<sup>1</sup> Le funzionalità della piattaforma INFOSTAT-COVIP per effettuare queste operazioni sono descritte nel documento "INFOSTAT-COVIP - Piattaforma per la raccolta delle informazioni – Manuale utente" disponibile sul sito della COVIP, all'indirizzo internet www.covip.it/manualistica\_segnalazioni

Si prenda ad esempio il caso del fondo pensione aperto "EXEMPLUM" per il quale era stato erroneamente digitato il nome "EXPLUM". Bisogna apportare una correzione a quanto trasmesso.

Casi particolari di variazione e di correzione si possono verificare con riferimento alle righe di segnalazione che definiscono le cosiddette "entità", ovvero i fondi pensione, le sezioni, i comparti, i mandati di gestione, le classi di quota.

Rispetto agli schemi riportati nel Manuale, tali righe di segnalazione, sono state integrate con la variabile "Tipologia di azione sulle entità".

Il concetto di "entità" e il funzionamento della variabile "tipologia di azione sulle entità" sono illustrati nel paragrafo "Operazioni su entità".

La variabile "Tipologia di azione sulle entità" deve essere lasciata vuota qualora si stia provvedendo ad un "inserimento" o ad una "variazione".

# **INFORMAZIONI DA TRASMETTERE ALLA COVIP**

<span id="page-6-0"></span>Le informazioni strutturali da trasmettere alla COVIP devono fare riferimento alla situazione della forma pensionistica al 1/1/2015 e alle eventuali variazioni successivamente intervenute.

Nelle righe di segnalazione relative alla situazione al 1/1/2015 la variabile "data di inizio validità" deve essere posta pari al valore "convenzionale" 1/1/2015 (rappresentato nella piattaforma INFOSTAT-COVIP come "20150101").

Nelle righe di segnalazione che riportano le eventuali variazioni intervenute successivamente, la "data di inizio validità" deve essere posta pari al valore della data a partire dalla quale la variazione assume efficacia.

### <span id="page-6-1"></span>**Invio del primo insieme di informazioni**

La circolare 5879 del 18 settembre 2014 prevede l'invio di un primo insieme di informazioni strutturali per i fondi di nuova istituzione nel corso dei mesi di febbraio e marzo del 2015 e, per i fondi pensione preesistenti, nel corso dei mesi di marzo e aprile del 2015.

Il primo insieme, che deve essere necessariamente trasmesso, può non riguardare tutte le informazioni strutturali previste nel Manuale, ma può essere limitato alle seguenti righe di segnalazione:

- Tav. II.1 Forma pensionistica. Caratteristiche
	- o R2000005 Forma pensionistica. Caratteristiche;
	- o R2000015 Società istitutrice. Caratteristiche;
- Tav. II.5 Comparti. Caratteristiche
	- o R2000055 Sezioni diverse da linee di investimento. Caratteristiche;
	- o R2000060 Sezioni articolate in linee di investimento. Caratteristiche;
	- o R2000065 Linee di investimento. Caratteristiche;
	- o R2000090 Classi di quota. Caratteristiche;
- Tav. II.8 Mandati di gestione. Caratteristiche
	- $\circ$  R2000120 Gestione diretta:
	- o R2000123 Gestione assicurativa;
	- o R2000125 Mandati di gestione. Caratteristiche.

Le rimanenti righe di segnalazione dovranno comunque essere trasmesse entro il 30 giugno 2015.

Si fa presente che il sistema è stato predisposto per consentire comunque l'invio, fin dall'inizio, di tutte le righe di segnalazione.

Riguardo i termini di inoltro delle informazioni strutturali si evidenzia che, sebbene la data di chiusura della prima finestra temporale disponibile sia il 30 aprile 2015 (30 maggio 2015 per i fondi pensione preesistenti), il primo insieme di informazioni deve essere comunque trasmesso entro il 31 marzo 2015 per i fondi di nuova istituzione e entro il 30 aprile 2015 per i fondi pensione preesistenti.

Qualora non siano intervenute variazioni successive al 1/1/2015 da segnalare nella prima finestra temporale, il blocco di righe di segnalazione da trasmettere nel primo invio deve contenere unicamente inserimenti di righe di segnalazione, con "data di inizio validità" posta al 1/1/2015

*Esempio 1.*

*Si consideri un fondo pensione aperto denominato EXEMPLUM FPA che alla data del 1/1/2015 presenti la seguente situazione e per il quale sino al momento della trasmissione delle informazioni (in data 20/3/2015) non siano intervenute variazioni di alcun tipo:*

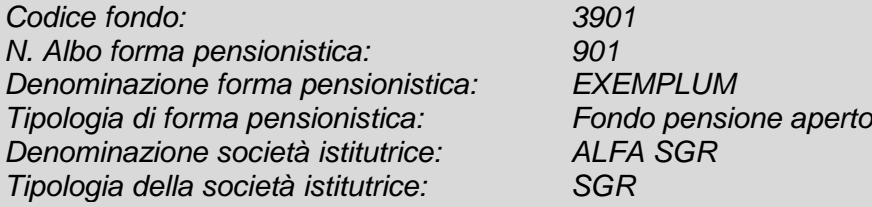

*Due sezioni entrambe a contribuzione definita:*

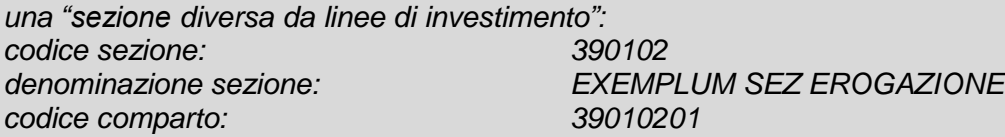

*una "sezione articolata in linee di investimento": codice sezione: 390101 denominazione sezione: EXEMPLUM SEZ ACCUMULO*

*Due "linee di investimento" aventi due "classi di quota" ciascuna:*

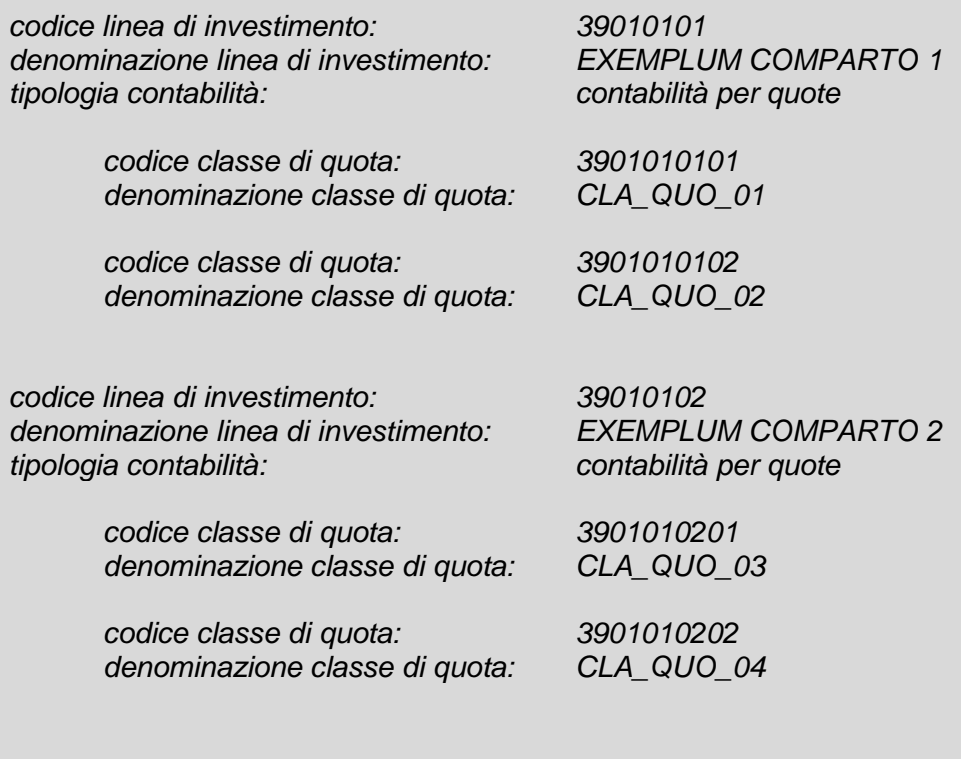

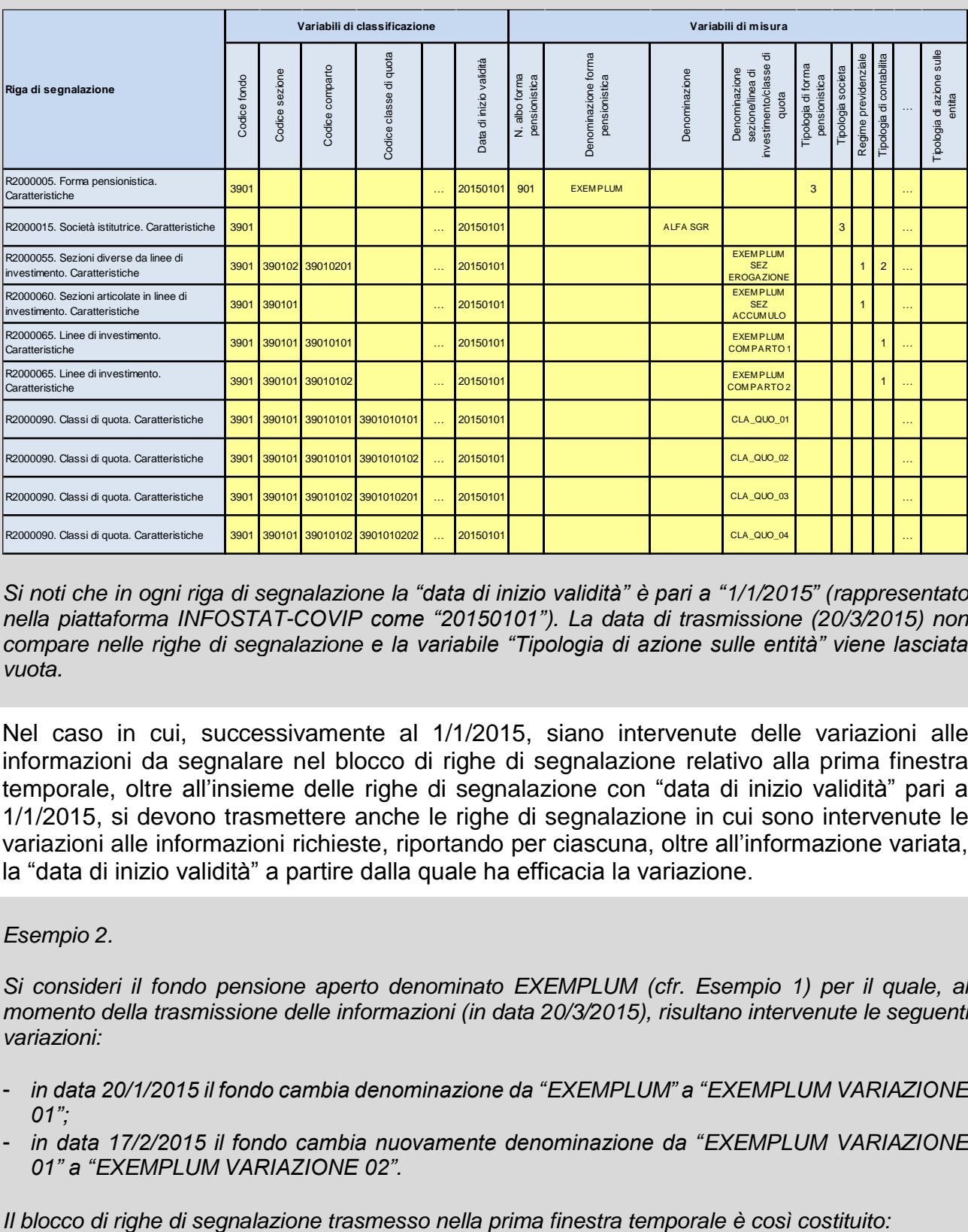

*Il blocco di righe di segnalazione da trasmettere nella prima finestra temporale è così costituito:*

*Si noti che in ogni riga di segnalazione la "data di inizio validità" è pari a "1/1/2015" (rappresentato nella piattaforma INFOSTAT-COVIP come "20150101"). La data di trasmissione (20/3/2015) non compare nelle righe di segnalazione e la variabile "Tipologia di azione sulle entità" viene lasciata vuota.*

Nel caso in cui, successivamente al 1/1/2015, siano intervenute delle variazioni alle informazioni da segnalare nel blocco di righe di segnalazione relativo alla prima finestra temporale, oltre all'insieme delle righe di segnalazione con "data di inizio validità" pari a 1/1/2015, si devono trasmettere anche le righe di segnalazione in cui sono intervenute le variazioni alle informazioni richieste, riportando per ciascuna, oltre all'informazione variata, la "data di inizio validità" a partire dalla quale ha efficacia la variazione.

### *Esempio 2.*

*Si consideri il fondo pensione aperto denominato EXEMPLUM (cfr. Esempio 1) per il quale, al momento della trasmissione delle informazioni (in data 20/3/2015), risultano intervenute le seguenti variazioni:*

- *in data 20/1/2015 il fondo cambia denominazione da "EXEMPLUM" a "EXEMPLUM VARIAZIONE 01";*
- *in data 17/2/2015 il fondo cambia nuovamente denominazione da "EXEMPLUM VARIAZIONE 01" a "EXEMPLUM VARIAZIONE 02".*

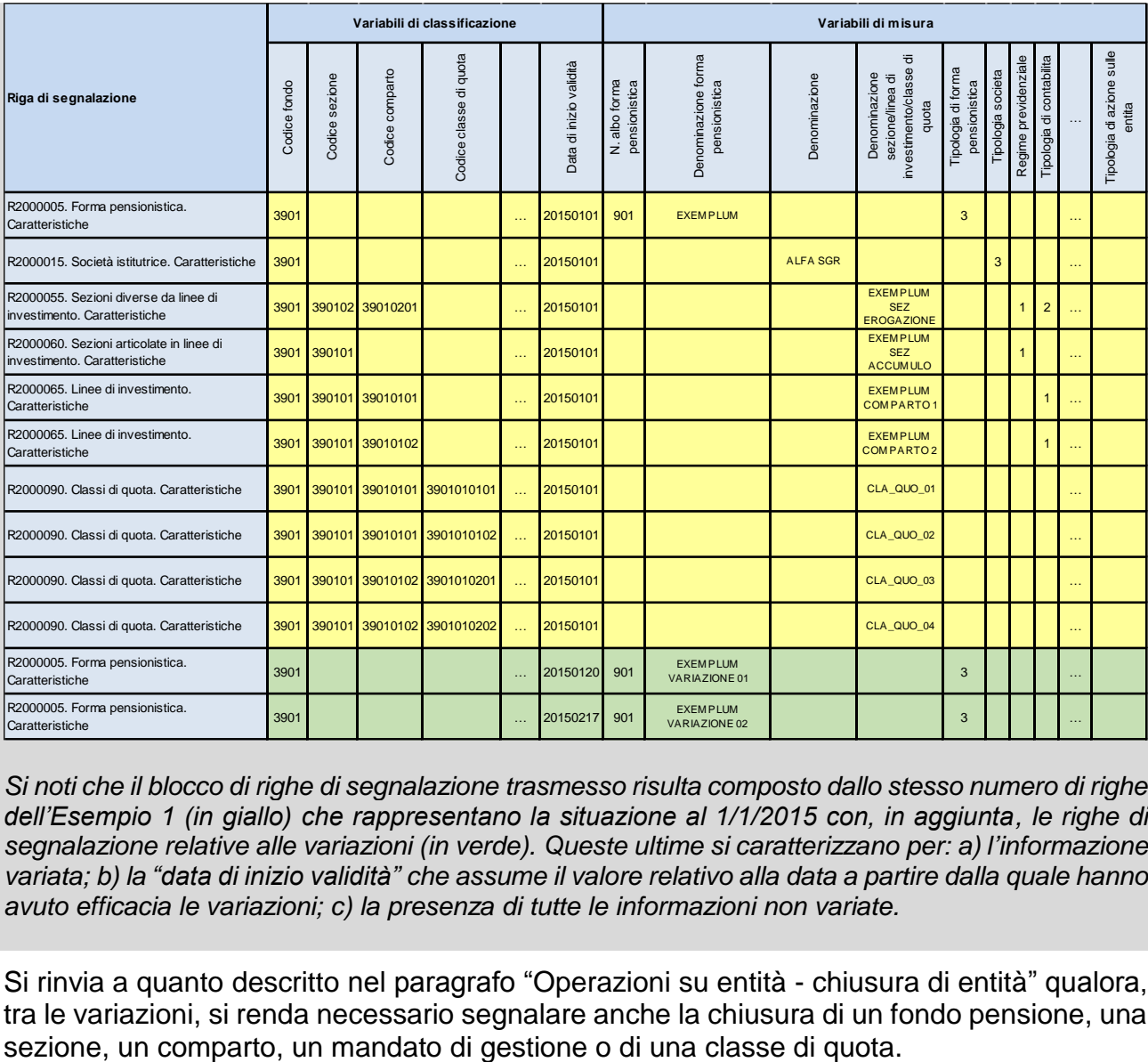

*Si noti che il blocco di righe di segnalazione trasmesso risulta composto dallo stesso numero di righe dell'Esempio 1 (in giallo) che rappresentano la situazione al 1/1/2015 con, in aggiunta, le righe di segnalazione relative alle variazioni (in verde). Queste ultime si caratterizzano per: a) l'informazione variata; b) la "data di inizio validità" che assume il valore relativo alla data a partire dalla quale hanno avuto efficacia le variazioni; c) la presenza di tutte le informazioni non variate.*

Si rinvia a quanto descritto nel paragrafo "Operazioni su entità - chiusura di entità" qualora, tra le variazioni, si renda necessario segnalare anche la chiusura di un fondo pensione, una

### <span id="page-10-0"></span>**Variazioni intervenute successivamente**

La variazione viene apportata inserendo una nuova riga di segnalazione con:

- lo stesso codice di riga di quella contenente l'informazione da modificare;
- l'informazione modificata:
- le informazioni non modificate;
- la "data di inizio validità" corrispondente alla data dalla quale l'informazione modificata assume efficacia.

L'inserimento di una nuova riga di segnalazione va effettuata anche se l'informazione da modificare si trova nel blocco di righe di segnalazione in lavorazione.

#### *Esempio 3.*

*Il fondo pensione aperto EXEMPLUM in data 27/3/2015, dunque sempre all'interno della finestra temporale 1/2/2015 - 30/4/2015, trasmette l'informazione di variazione di denominazione da "EXEMPLUM" a "OMEGA" avvenuta in data 20/3/2015.*

*Il blocco di righe di segnalazione trasmesso è così costituito:*

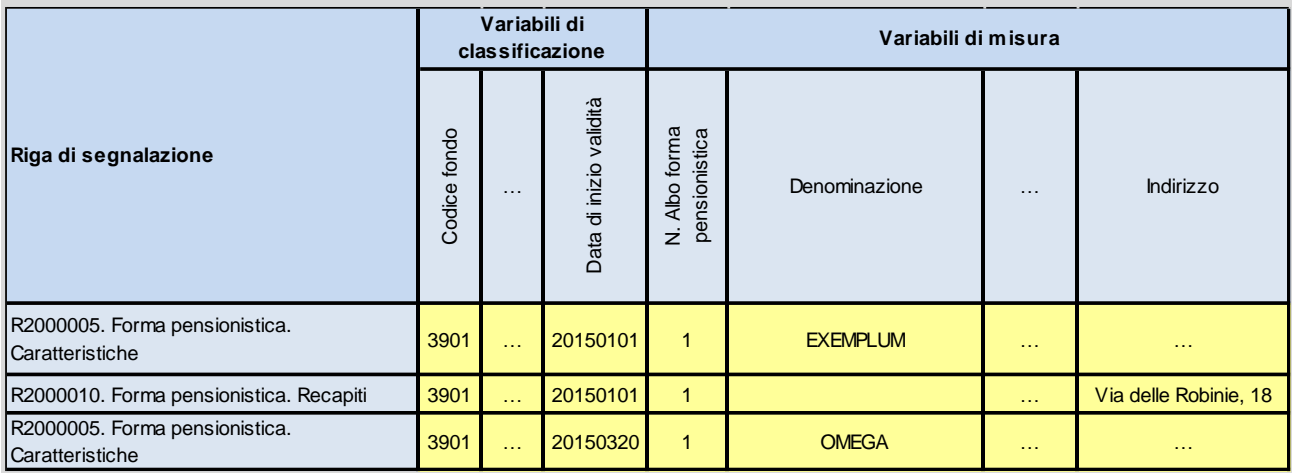

*Si noti come la riga di segnalazione della variazione ("R2000005") venga comunque trasmessa all'interno del blocco di righe di segnalazione contenente anche le righe di segnalazione precedentemente trasmesse ("R2000005" e "R2000010") all'interno della medesima finestra temporale.*

### *Esempio 4.*

#### *Il 20/6/2015 il fondo pensione OMEGA (ex EXEMPLUM) cambia nuovamente denominazione in DELTA, e il 22/6/2015 trasmette la nuova variazione, all'interno della finestra temporale 1/6/2015 - 30/6/2015.*

*Il blocco di righe di segnalazione trasmesso è così costituito:*

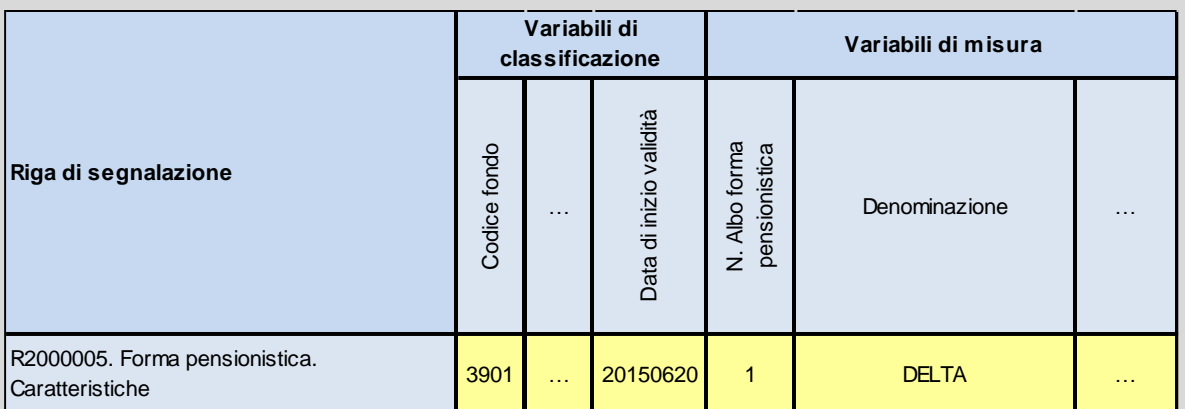

*Si noti come, in questo caso, le righe di segnalazione precedentemente trasmesse (Esempio 3) non siano presenti perché facenti parte di un blocco di righe di segnalazione relativo ad una finestra temporale precedente (1/2/2015 - 30/4/2015) a quella in cui si sta operando.*

Si osservi che nella maggior parte dei casi la stessa riga di segnalazione contiene più informazioni. Oltre all'informazione variata, sulla riga di segnalazione, predisposta per la variazione, vanno riportate anche tutte le altre informazioni che erano state trasmesse precedentemente.

Nel caso in cui, sulla stessa riga di segnalazione, siano variate più informazioni alla medesima data, le informazioni variate possono essere riportate sulla stessa riga di segnalazione; se le informazioni sono variate a date differenti, andranno trasmesse righe di segnalazioni diverse.

*Esempio 5.*

*Il fondo pensione aperto EXEMPLUM inserisce per la prima volta la riga di segnalazione "R2000010 – Forma pensionistica. Recapiti".*

*Il blocco di righe di segnalazione trasmesso è così costituito:*

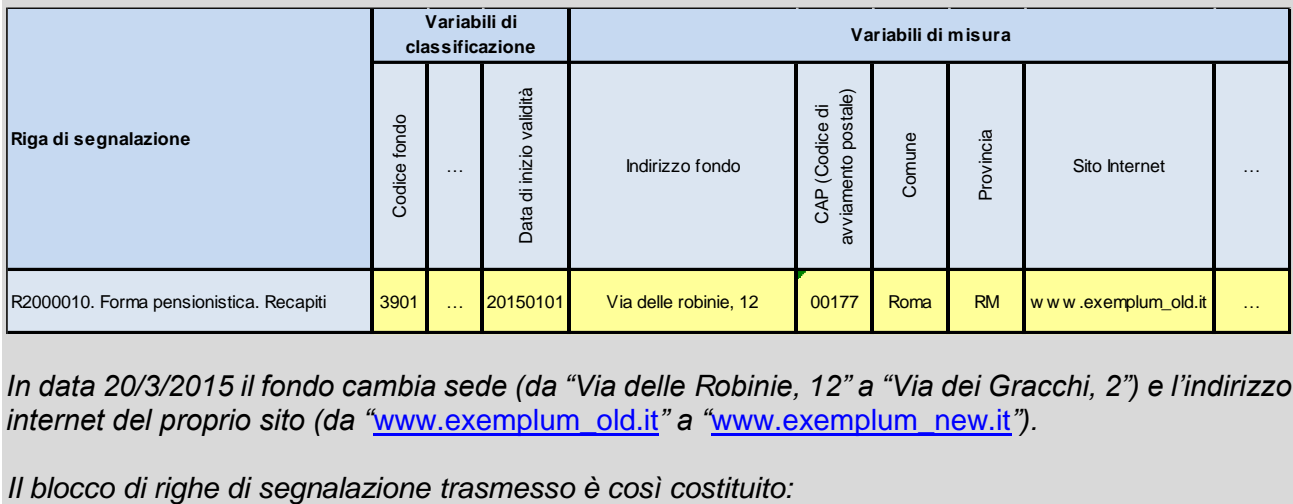

*In data 20/3/2015 il fondo cambia sede (da "Via delle Robinie, 12" a "Via dei Gracchi, 2") e l'indirizzo internet del proprio sito (da "*[www.exemplum\\_old.it](http://www.exemplum_old.it/)*" a "*[www.exemplum\\_new.it](http://www.exemplum_new.it/)*").*

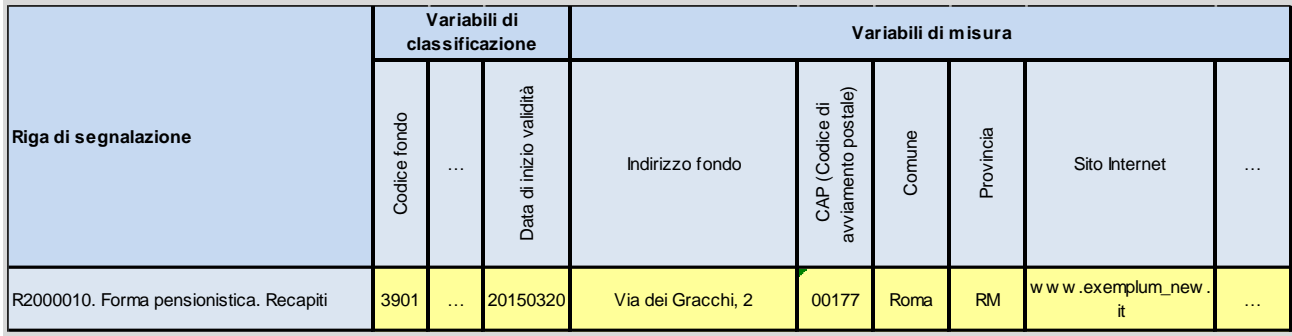

## *Esempio 6.*

*A differenza di quanto rappresentato nell'esempio precedente, il fondo cambia sede (da "Via delle Robinie, 12" a "Via dei Gracchi, 2") il 25/3/2015 e cambia l'indirizzo internet del proprio sito (da "*[www.exemplum\\_old.it](http://www.exemplum_old.it/)*" a "*[www.exemplum\\_new.it](http://www.exemplum_new.it/)*") il 27/3/2015.*

*Il blocco di righe di segnalazione trasmesso è così costituito:*

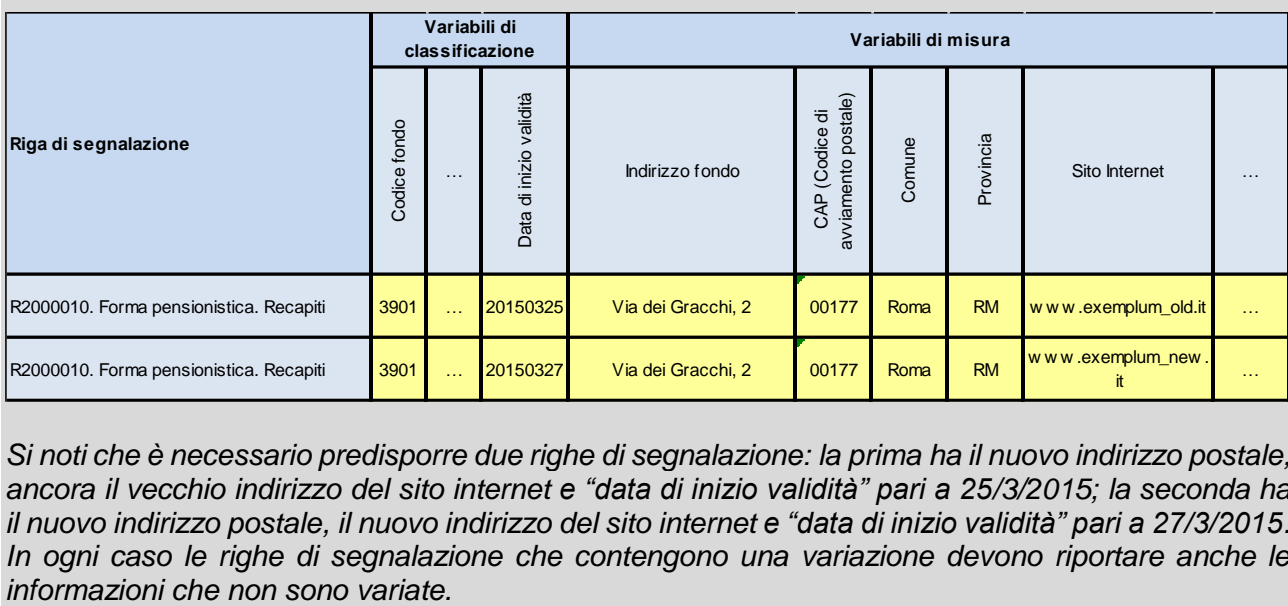

*Si noti che è necessario predisporre due righe di segnalazione: la prima ha il nuovo indirizzo postale, ancora il vecchio indirizzo del sito internet e "data di inizio validità" pari a 25/3/2015; la seconda ha il nuovo indirizzo postale, il nuovo indirizzo del sito internet e "data di inizio validità" pari a 27/3/2015. In ogni caso le righe di segnalazione che contengono una variazione devono riportare anche le* 

# **CORREZIONE DI DATI ERRATI**

<span id="page-14-0"></span>La correzione di un'informazione risulta necessaria nel momento in cui ci si accorge di aver trasmesso un dato errato.

Tale operazione è diversa dall'operazione di variazione descritta nel paragrafo precedente che implica un cambiamento dell'informazione da una certa data in poi ("data di inizio validità").

La correzione viene eseguita in modo diverso in riferimento alla finestra temporale in cui si opera e al fatto che tra le informazioni errate sia inclusa o meno la "data di inizio validità".

1. Se la correzione avviene nella medesima finestra temporale nella quale il dato errato è stato trasmesso occorre agire sulla stessa riga di segnalazione presente nel blocco di righe di segnalazione: è sufficiente correggere l'informazione errata all'interno della riga di segnalazione già presente (a prescindere dal fatto che essa riguardi o meno la "data di inizio validità") e trasmettere nuovamente tutto il blocco di righe di segnalazione.

#### *Esempio 7.*

*Il fondo pensione aperto EXEMPLUM in data 2/3/2015, dunque all'interno della finestra temporale 1/2/2015 - 30/4/2015, inserisce per la prima volta le due righe di segnalazione "R2000005 – Forma pensionistica. Caratteristiche" e "R2000010 – Forma pensionistica. Recapiti"; nell'inserire i dati ha indicato, per errore, come denominazione "EXMPLUM" invece di "EXEMPLUM". Il fondo ha trasmesso il blocco di righe di segnalazione contenente l'errore il 2/3/2015*

*Il blocco di righe di segnalazione trasmesso è così costituito:*

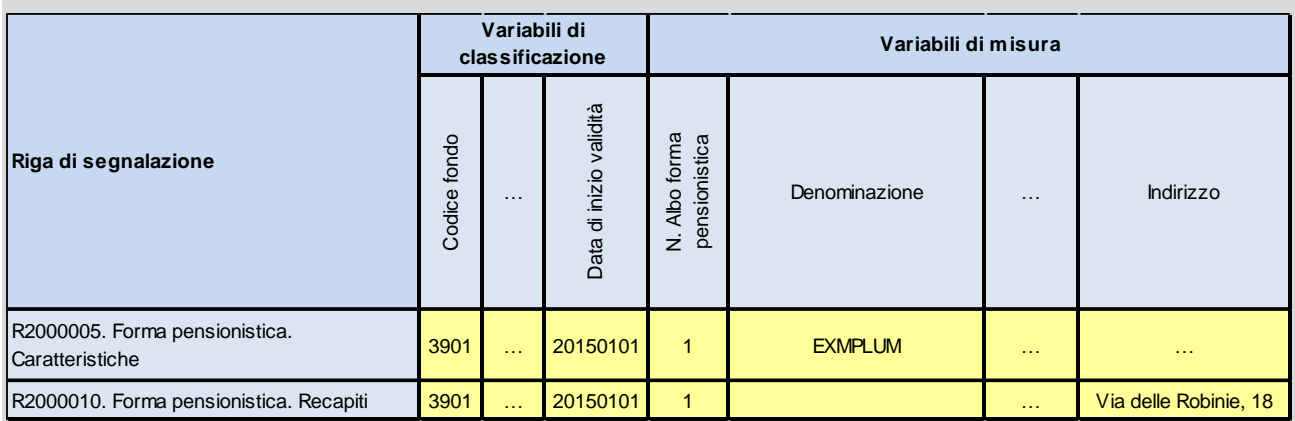

*Il 15/3/2015 il fondo pensione si rende conto dell'errore. Ci si trova quindi ancora all'interno della finestra temporale 1/2/2015 – 30/4/2015, la stessa nella quale è stato trasmesso il blocco di righe di segnalazione contenente l'errore. Il fondo procede alla correzione dell'informazione.*

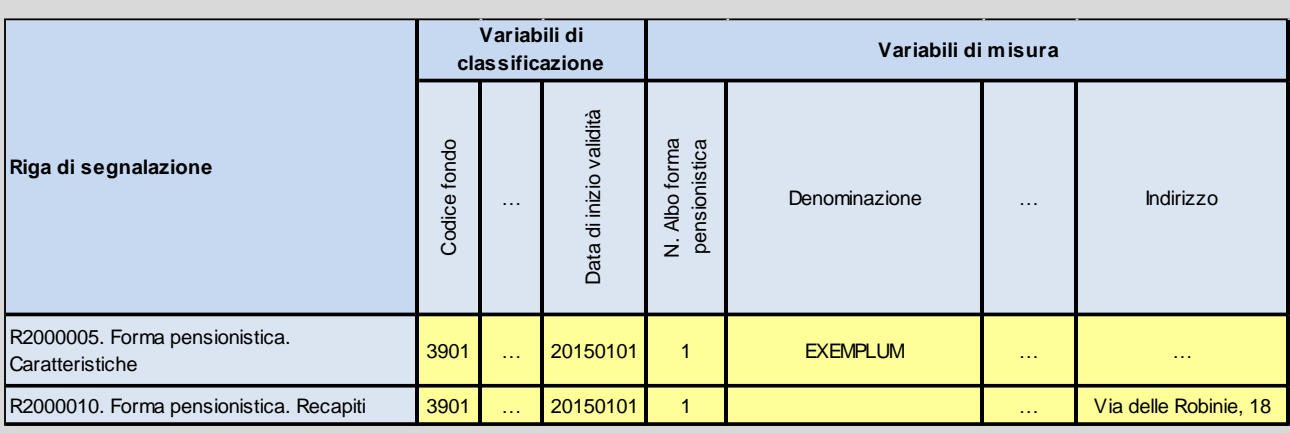

*Il blocco di righe di segnalazione da trasmettere è così costituito:*

Si osservi che, agendo sulla riga di segnalazione già presente, il dato corretto viene trasmesso insieme a tutto il blocco di righe di segnalazione relativo alla finestra temporale. Nel caso in cui, rispetto a quella finestra temporale era già stato effettuato un invio non si determina nessun problema, perché l'ultimo invio sostituisce sempre il precedente.

- 2. Se la correzione avviene in una qualunque finestra temporale successiva a quella nella quale il dato errato è stato trasmesso, il comportamento differisce a seconda che l'errore riguardi o meno la "data di inizio validità":
	- a) nel caso in cui l'errore non riguardi la "data di inizio validità", bisogna inserire una nuova riga di segnalazione: occorre compilare la nuova riga in maniera identica a quella già trasmessa a meno del dato da correggere;
	- b) nel caso in cui la "data di inizio validità" corretta sia antecedente a quella errata, è sufficiente trasmettere nuovamente la riga di segnalazione con la data corretta;
	- c) nel caso in cui la "data di inizio validità" corretta sia successiva a quella errata, è necessario trasmettere sia la riga di segnalazione immediatamente precedente a quella relativa alla variazione con la data errata, sia la riga di segnalazione con la "data di inizio validità" corretta.

### *Esempio 8.*

*L'esempio fa riferimento alla situazione descritta al punto elenco 2 a) di pag. 16.*

*Il fondo pensione aperto EXEMPLUM in data 2/3/2015, dunque all'interno della finestra temporale 1/2/2015 - 30/4/2015, inserisce per la prima volta le due righe di segnalazione "R2000005 – Forma pensionistica. Caratteristiche" e "R2000010 – Forma pensionistica. Recapiti"; nell'inserire i dati ha indicato, per errore, come denominazione "EXMPLUM" invece di "EXEMPLUM". Il fondo ha trasmesso il blocco di righe di segnalazione contenente l'errore il 2/3/2015.*

*Il blocco di righe di segnalazione trasmesso è così costituito:*

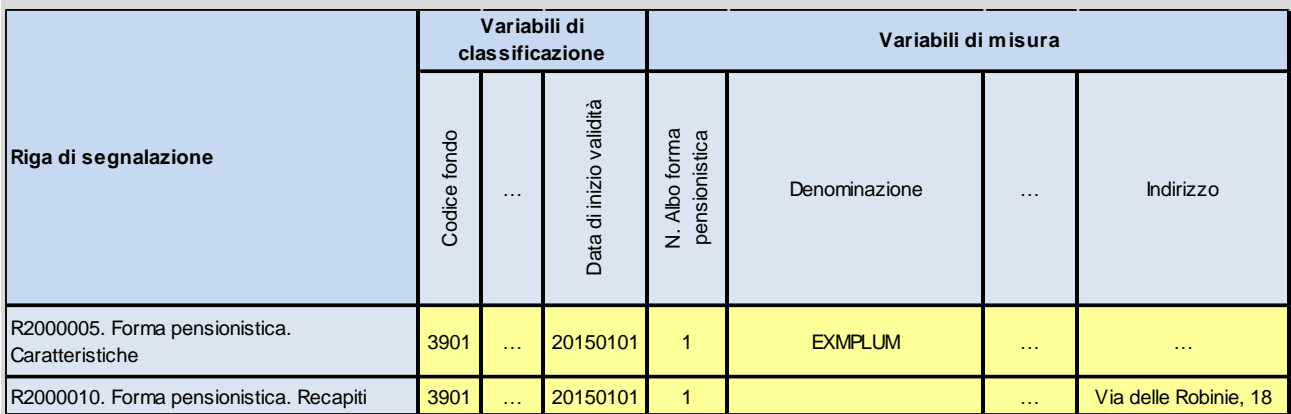

*Il fondo pensione aperto si rende conto dell'errore il 20/6/2015. La finestra temporale attiva è quella 1/6/2015 – 30/6/2015, cioè successiva a quella in cui l'informazione errata era stata trasmessa. Il fondo pensione provvede a correggere l'errore.*

*Il blocco di righe di segnalazione da trasmettere è così costituito:*

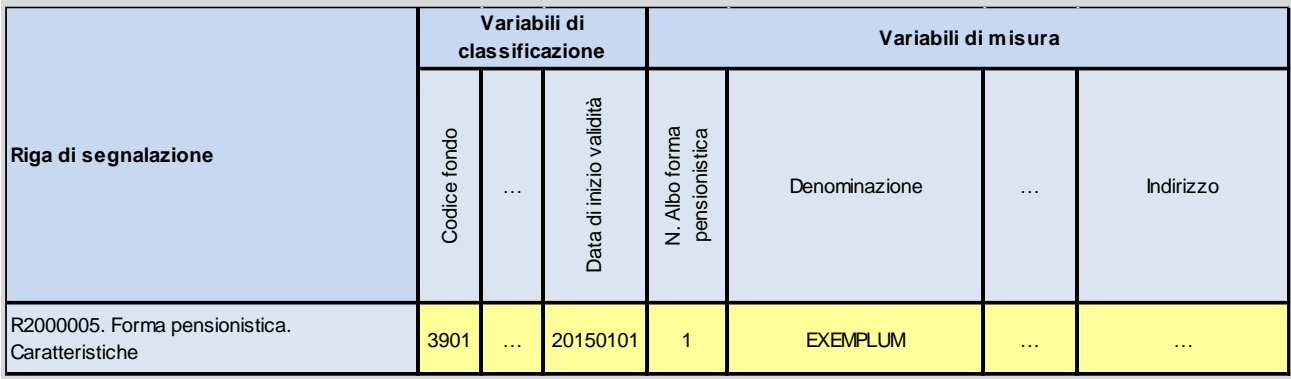

*Si noti che nella trasmissione della correzione non compaiono le righe di segnalazione trasmesse nella finestra temporale precedente.*

## *Esempio 9.*

*L'esempio fa riferimento alla situazione descritta al punto elenco 2 c) di pag. 16. Il fondo pensione aperto EXEMPLUM, in data 2/3/2015, trasmette la situazione relativa al 1/1/2015, relativamente alle righe di segnalazione "R2000010. Forma pensionistica. Recapiti" e "R2000045. Forma pensionistica. Prestazioni assicurative accessorie". Nello stesso blocco di righe di segnalazione, indica la variazione avvenuta in data 28/2/2015 alla riga "R2000045. Forma pensionistica. Prestazioni assicurative accessorie".*

*Per errore, nella riga di segnalazione relativa alla variazione viene indicata come "data di inizio validità" il 2/2/2015 e non il 28/2/2015.*

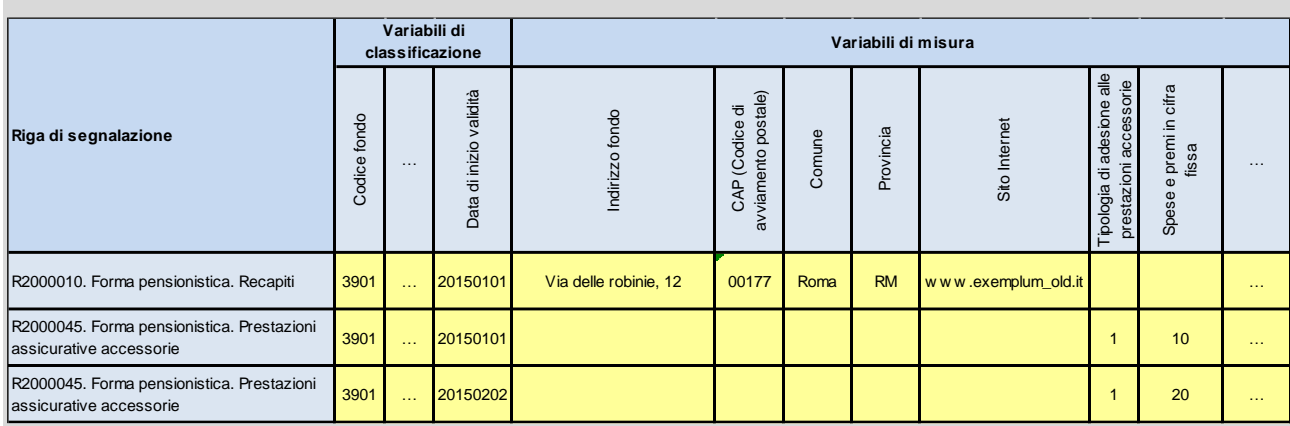

*Il blocco di righe di segnalazione trasmesso con l'errore è così costituito:*

*Il fondo pensione aperto si rende conto dell'errore il 20/6/2015. La finestra temporale attiva è quella 1/6/2015 – 30/6/2015, cioè successiva a quella in cui l'informazione errata era stata trasmessa. Il fondo pensione provvede a correggere l'errore.*

*Il blocco di righe di segnalazione da trasmettere è così costituito:*

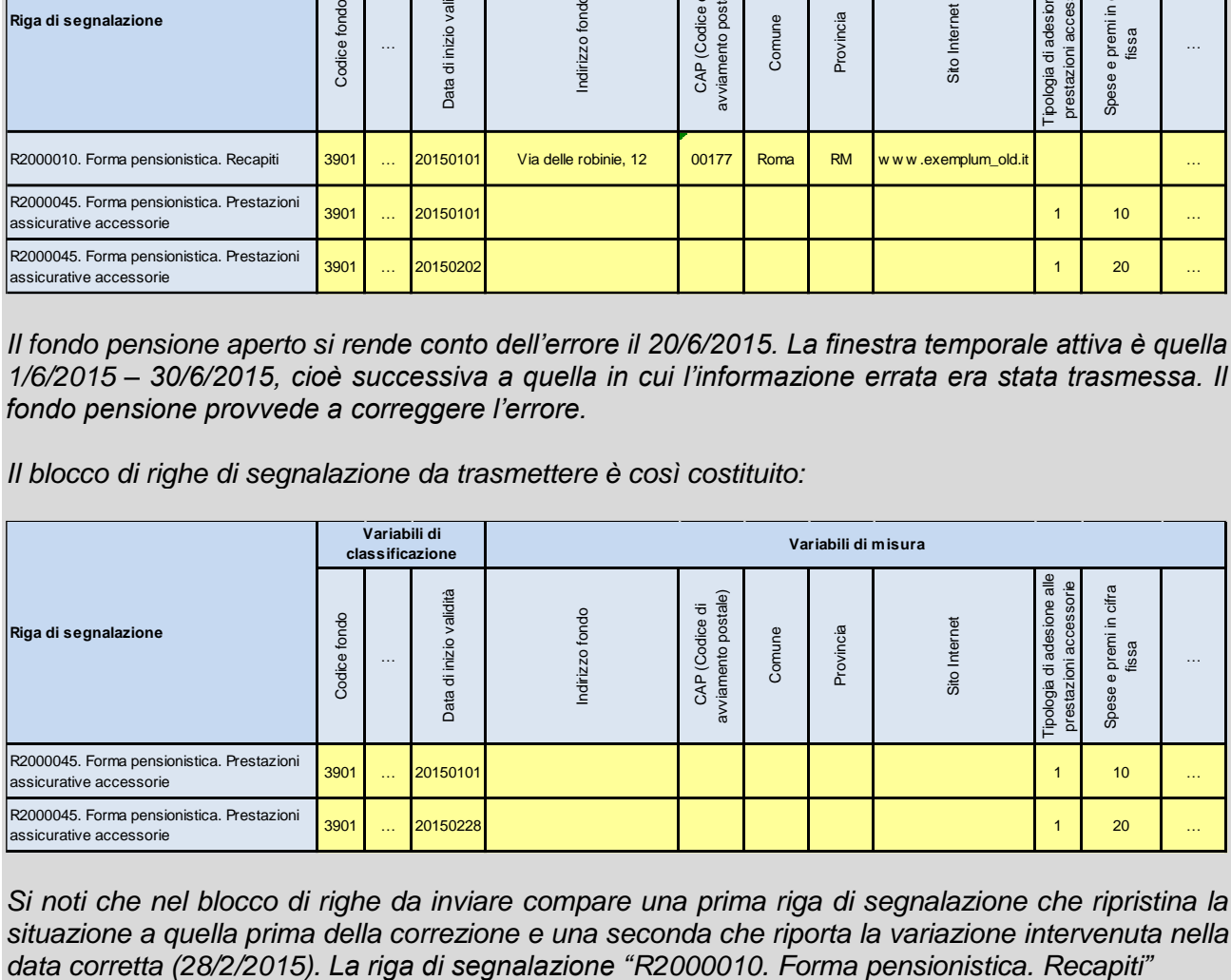

*Si noti che nel blocco di righe da inviare compare una prima riga di segnalazione che ripristina la situazione a quella prima della correzione e una seconda che riporta la variazione intervenuta nella* Con riferimento alle situazioni descritte nel punto 2, nel caso in cui la correzione faccia riferimento ad una riga di segnalazione rispetto alla quale in seguito siano state trasmesse ulteriori variazioni, andranno segnalate nuovamente tutte le variazioni successivamente intervenute.

Un caso particolare di "correzione" è l'eliminazione di un fondo pensione, di una sezione, di un comparto, di un mandato di gestione o di una classe di quota inseriti erroneamente. Al riguardo, si rinvia a quanto previsto nel paragrafo "Operazioni su entità - Eliminazione di entità create erroneamente".

# **OPERAZIONE SU ENTITÀ**

# <span id="page-19-1"></span><span id="page-19-0"></span>**Entità**

Per semplicità espositiva, il fondo pensione, la sezione, il comparto, il mandato di gestione e la classe di quota, vengono denominati "entità".

# <span id="page-19-2"></span>**La variabile "Tipologia di azione sulle entità"**

Nelle righe di segnalazione che definiscono le entità viene richiesta anche la variabile "Tipologia di azione sulle entità".

Tale variabile deve essere utilizzata solo nel caso in cui si voglia segnalare la chiusura o l'eliminazione dell'entità stessa; in tutti gli altri casi la variabile va lasciata vuota.

Le righe di segnalazione interessate dalla variabile "Tipologia di azione sulle entità" sono indicate nella tabella che segue:

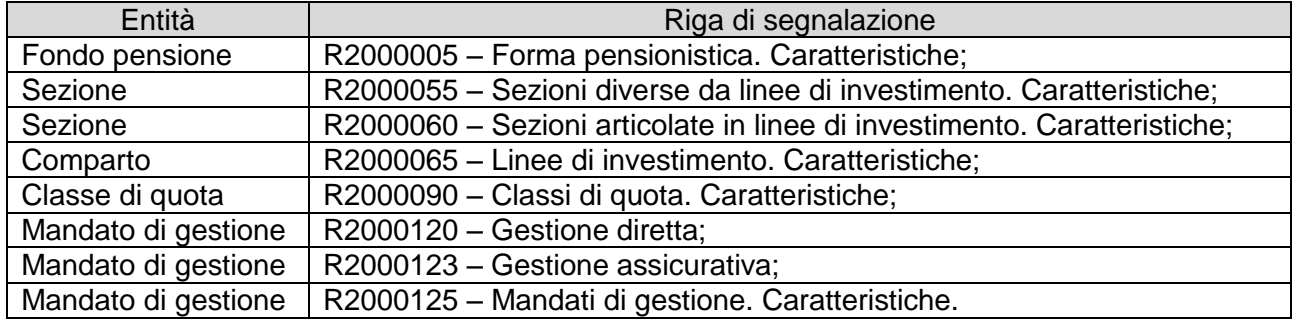

Le entità hanno una struttura per livelli: le entità di livello inferiore possono esistere solo se esistono entità di livello superiore. Ciò significa che la chiusura o l'eliminazione di una entità determina, a cascata, la chiusura o l'eliminazione di tutte le entità di livello inferiore che da essa dipendono.

### <span id="page-19-3"></span>**Chiusura di entità**

Per chiudere un'entità, a prescindere dalla finestra temporale in cui si opera, è necessario inserire la corrispondente riga di segnalazione indicando:

- il codice relativo all'entità da chiudere e quelli di tutte le entità di livello superiore, in quanto richiesti nella riga di segnalazione;
- la "data di inizio validità" pari alla data a partire dalla quale l'entità cessa di esistere;
- la variabile "Tipologia di azione sulle entità" pari a "C".

Così facendo una entità viene considerata attiva per il periodo che va dalla "data di inizio validità" indicata nella riga di segnalazione con la quale è stata inserita l'entità alla data subito antecedente a quella indicata come "data di inizio validità" nella riga di segnalazione che ne determina la chiusura.

La chiusura di un'entità comporta la chiusura automatica di tutte le righe di segnalazione nelle quali compare tra le variabili di classificazione il codice dell'entità chiusa (ivi comprese tutte le entità di livello inferiore).

Si raccomanda pertanto di prestare particolare attenzione ad effettuare una operazione di chiusura: il ripristino dell'entità chiusa, delle entità di livello inferiore e di tutte le informazioni ad esse relative può essere effettuato solo trasmettendo nuovamente tutte le informazioni ad esse inerenti.

# *Esempio 10:*

*Il fondo pensione EXEMPLUM ha 4 comparti. A partire dal 1/9/2015 ha deciso di chiudere il comparto avente codice "30010104", che non aveva iscritti.* 

*Il blocco di righe di segnalazione trasmesso è così costituito:*

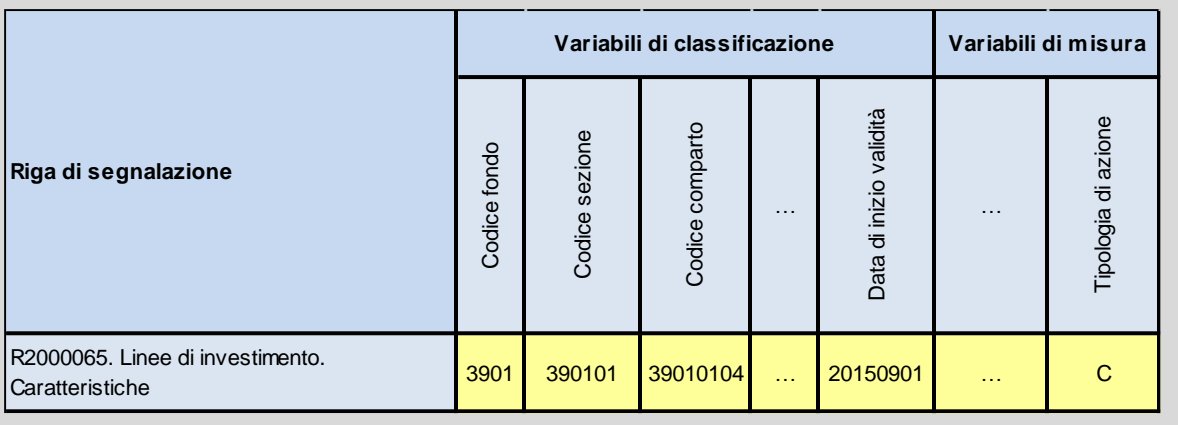

### <span id="page-20-0"></span>**Eliminazione di entità create erroneamente**

L'eliminazione di una entità si rende necessaria qualora l'entità stessa sia stata definita erroneamente nell'ambito di righe di segnalazione trasmesse in finestre temporali precedenti a quella nella quale ci si rende conto dell'errore (nel caso in cui l'entità sia definita nel blocco di righe di segnalazione in lavorazione, è sufficiente eliminare direttamente la riga di segnalazione nel blocco).

Per procedere all'eliminazione di una entità nella riga di segnalazione da trasmettere vanno indicati:

- il codice relativo all'entità da eliminare e quelli di tutte le entità di livello superiore, in quanto richiesti nella riga di segnalazione;
- la "data di inizio validità" pari a una data antecedente al 1/1/2015;
- la variabile "Tipologia di azione sulle entità" pari a 'E'.

In questo caso il sistema eliminerà automaticamente tutte le righe di segnalazione nelle quali compare tra le variabili di classificazione il codice dell'entità (ivi comprese tutte le entità di livello inferiore).

Si raccomanda pertanto di prestare particolare attenzione ad effettuare una operazione di eliminazione: il ripristino dell'entità eliminata, delle entità di livello inferiore e di tutte le informazioni ad esse relative può essere effettuato solo trasmettendo nuovamente tutte le informazioni ad esse inerenti.

## *Esempio 11:*

*Il fondo pensione EXEMPLUM è composto solo da due comparti ma ne ha erroneamente inserito un terzo avente codice 39010103. Deve dunque provvedere alla sua eliminazione.* 

*Il blocco di righe di segnalazione trasmesso è così costituito:*

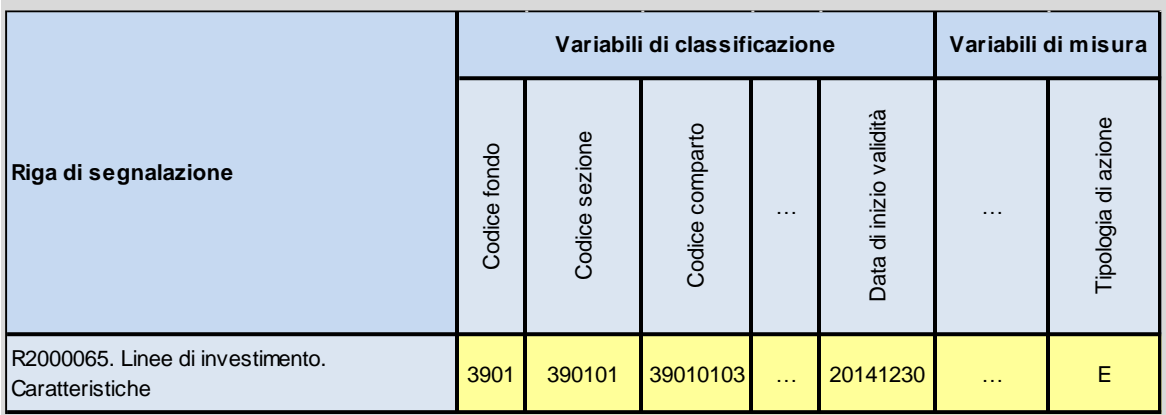

*Si osservi che la "data di inizio validità" inserita è 30/12/2014, antecedente a 1/1/2015.*

# **CONTROLLI EFFETTUATI AUTOMATICAMENTE DAL SISTEMA**

<span id="page-22-0"></span>Nella fase di primo impianto si è ritenuto di limitare il più possibile gli errori segnalati automaticamente dalla piattaforma INFOSTAT-COVIP; laddove possibile si è cercato invece di integrare, nell'ambito del sistema di data-entry, la rappresentazione dei valori ammissibili per la singola variabile.

I controlli effettuati automaticamente riguardano, in particolare:

- il rispetto delle regole di costruzione dei codici fondo / sezione / comparto /mandato / classe di quota con riferimento alla lunghezza del codice e alla prima cifra utilizzata (1 o 9 per i fondi pensione preesistenti; 2 per i fondi pensione negoziali; 3 per i fondi pensione aperti; 5 per i PIP);
- la verifica che i valori indicati nelle variabili che hanno domini elencabili facciano effettivamente riferimento a quanto riportato nelle Tavole di dominio del Manuale.

Il sistema inoltre richiede che le cc.dd. variabili di classificazione assumano sempre un valore non nullo.

Nel periodo successivo alla trasmissione delle segnalazioni sulle informazioni strutturali la COVIP effettuerà ulteriori verifiche di coerenza sui dati ricevuti; nel caso si rendesse necessario, agli enti segnalanti potranno essere richiesti gli opportuni chiarimenti e/o la trasmissione delle informazioni corrette.

# **ASPETTI DI PARTICOLARE RILIEVO**

<span id="page-23-0"></span>Di seguito si richiama l'attenzione su alcuni aspetti particolarmente rilevanti in sede di compilazione delle segnalazioni sulle informazioni strutturali.

#### Formato della data

Le date, nell'ambiente di data-entry della piattaforma INFOSTAT-COVIP, vengono inserite dall'utente attraverso uno strumento grafico (cd. "combo box") che consente di scegliere la data da indicare.

Il valore rappresentato nel campo ha il formato "AAAAMMGG", ad esempio, la data 1/1/2015 viene rappresentata come 20150101.

#### Rappresentazione dei numeri

Tutti i numeri vanno riportati senza il separatore delle migliaia.

I numeri decimali vanno rappresentati utilizzando il criterio della "virgola virtuale": il numero va cioè riportato senza indicare il separatore dei decimali, indicando tutte le cifre dopo la virgola previste dalle istruzioni, ivi comprese quelle non significative.

Ad esempio, se le spese di partecipazione in percentuale, rispetto alle quali è prevista l'indicazione di 2 cifre decimali, fossero pari all' 1,5 per cento, il dato da riportare sarebbe 150; se fossero pari a 1 per cento, il dato da riportare sarebbe 100.

Laddove il dato da segnalare sia decimale e l'informazione sia richiesta come numero intero, quest'ultimo va arrotondato all'intero più prossimo.

Ad esempio, se le spese di partecipazione in cifra fissa, rispetto alle quali è prevista l'indicazione di un numero intero, fossero pari a 30,75 euro, il dato da riportare sarebbe 31; se fossero pari a 30,5 euro, il dato da riportare sarebbe 30.

Nelle "Modalità tecnico-operative per la trasmissione dei dati" allegate al Manuale è indicato il tipo di dato corrispondente a ciascuna variabile (Tab. 2 – Informazioni sulle variabili).

### Valori non disponibili

Nelle paragrafo "Concetti preliminari" è stato evidenziato che le variabili di misura, in assenza di informazioni, vanno lasciate vuote.

Tale regola si applica, in generale, anche alle variabili che hanno un dominio elencabile.

Con riferimento ad alcuni domini elencabili l'elenco dei valori ammissibili è stato integrato con l'elemento "998 – Non applicabile".

Si tratta di domini che fanno riferimento a variabili che, in determinate situazioni, non possono essere valorizzate (ad esempio, la richiesta della categoria Assogestioni alle linee di investimento riguarda i fondi pensione aperti; con riferimento alle atre tipologie di forme previdenziali la richiesta non è applicabile)

I domini elencabili che al momento sono stati integrati per considerare il caso di "non applicabilità" sono:

"D0072 – Natura giuridica del patrimonio"

"D0078 – Categoria Assogestioni"

"D0080 – Destinatari linea di investimento"

"D0084 – Tipologia contratto PIP"

Qualora le variabili corrispondenti a tali domini non possano essere compilate, in quanto la richiesta non trova applicazione nella situazione specifica, andrà indicato il valore "998".

# Codice del Paese

Per quanto riguarda il codice del paese (dominio D0204, utilizzato, con riferimento alle segnalazioni sulle informazioni strutturali, nelle variabili "V2000060 – Paese di residenza della banca" e "V2000309 – Paese residenza intermediario"), si è ritenuto opportuno fare riferimento al codice ISO.

E' possibile verificare il codice ISO corrispondente al paese direttamente dall'ambiente di data-entry della piattaforma INFOSTAT, attraverso le funzionalità di ricerca presenti in fase di inserimento del valore richiesto.

In alternativa, è possibile reperire i suddetti codici alla seguente pagina internet:

[http://anagrafetitoli.bancaditalia.it/anagrafetitoli/download.do?lingua=it&to=paesi#](http://anagrafetitoli.bancaditalia.it/anagrafetitoli/download.do?lingua=it&to=paesi)